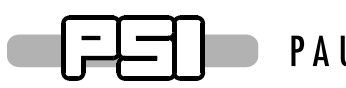

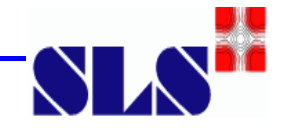

# SLS

## Transversal Multibunch Feedback Fast ADC and Fast DAC USER MANUAL

*V:1.0* 

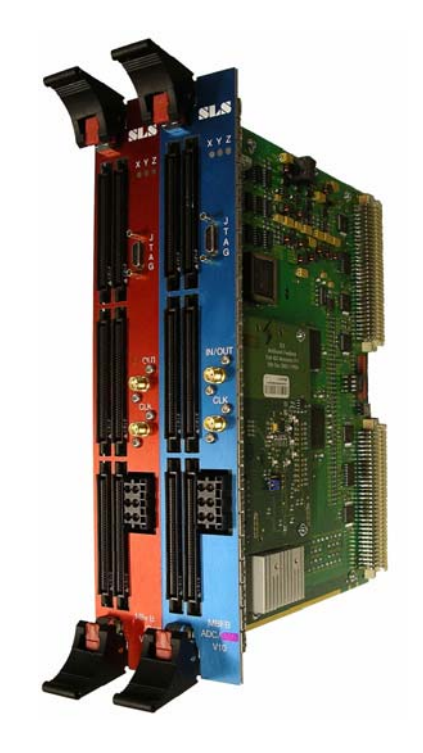

Author: Patrick Pollet, Goran Marinkovic, PSI Dpt. GFA Diagnostic

patrick.pollet@psi.ch

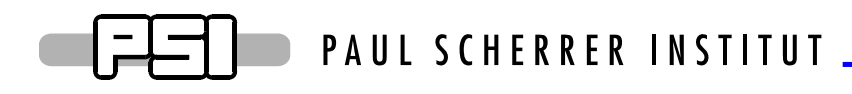

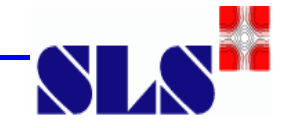

## **I. Generalities**

- **Goal:** The synchrotron beam at the Swiss Light Source (SLS) in Villigen-PSI needs to be monitored and stabilized to achieve its rated performance.
- **Why a bunch feedback system:** An electron beam circulating in a ring at speed close to that of light excites electro-magnetical fields; this em-field energy is deposed locally for a certain amount of time around the whole accelerator structure. This stored energy may cause unwanted transversal beam oscillation under certain conditions. The task of the feedback system is to damp these oscillations.

## **A. The bunch feedback system parts**

- The position detection part receives the beam signals through pickups and normalizes them.
- An ADC is clocked with the machine RF (round 500MHz) and samples the oscillation of each bunch separately.
- The digital processing part buffers and calculates the correction signal based on the ADC sample.
- A DAC is as well clocked with the machine RF (round 500MHz) and converts the calculated correction signals back to an analogue value
- The amplifier scales the correction signals and provides the power to the kicker to generate the fields in order to correct (damp) the bunch oscillation.

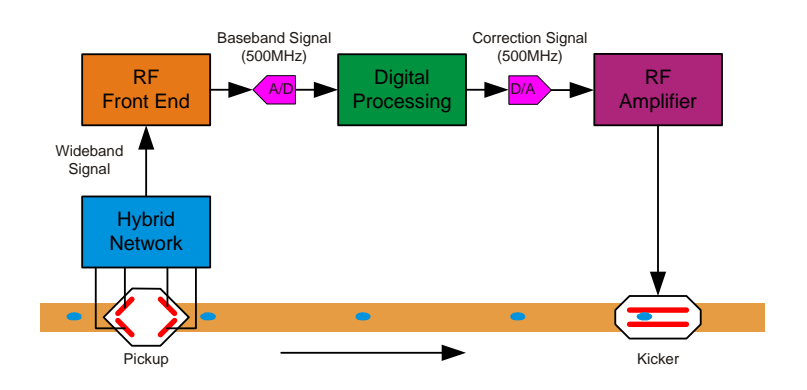

*Fig. 1 Multibunch feedback system overview.* 

One of the main problems is a correct setup of the system in order to calculate the correction signal on basis of the previous samples of the same bunch and to kick this particular bunch only.

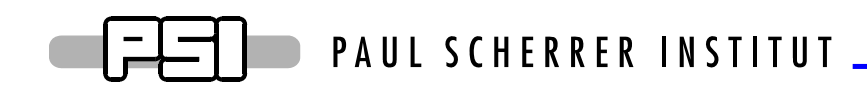

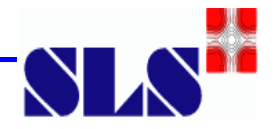

## **B. Signal processing hardware**

The signal processing hardware consists of:

- 1 VME ADC unit.
- 1 VME DAC unit.

The ADC and the DAC unit communicate with each other via standard FPDP – bus. Configuration and control of the feedback system is done via standard VME-bus access.

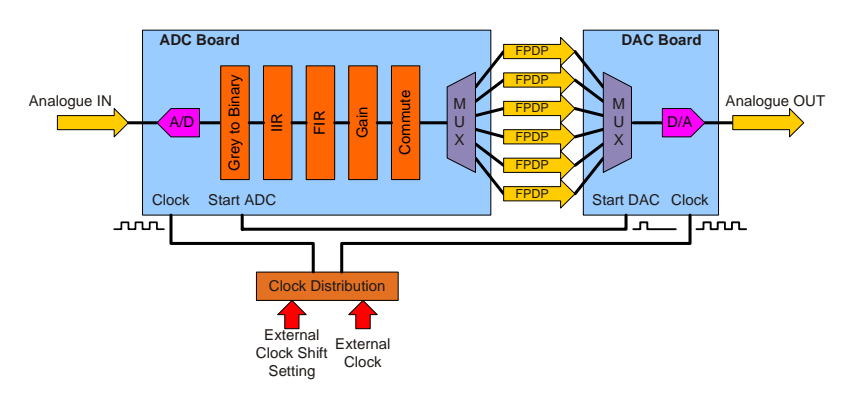

*Fig. 2 ADC-DAC Digital Processing Electronics Architecture.* 

## **C. Signal processing hardware overview**

The ADC and DAC units consist of an assembly of two VME 6HE sized boards. The lower of the two boards drives the FPDP interface, the upper board is the unit controller or main board. The main board contains different functionalities:

- VME slave interface.
- Unit controller.
- ADC controller if an ADC-Mezzanine board is plugged in.
- DAC controller if a DAC-Mezzanine board is plugged in.
- The main board is also responsible for upper/lower board data transfer and hand shake.

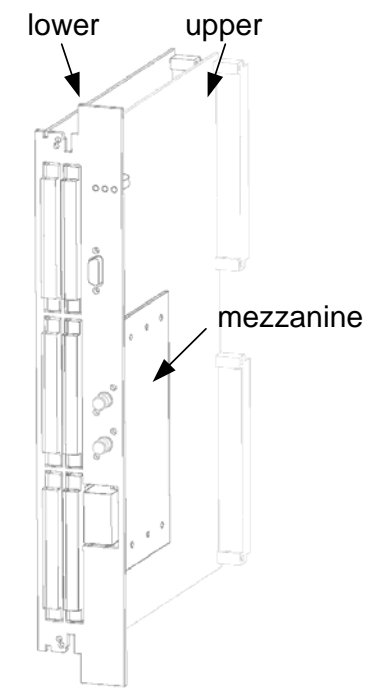

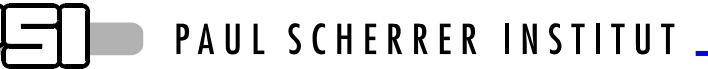

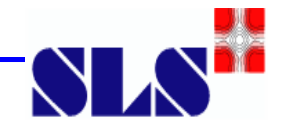

## **1. ADC and DAC Mainboard**

According to the block diagram below, the mainboard allows various data flows. The data flow within the board is controlled by means of the FPGA (XILINX™ XC2V1000-6-FG456C) firmware. The data flow controls the interaction between VME bus access, a fast buffer (ZBT RAM), the ADC/DAC and the FPDP interface. The ADC and DAC board contains a fast RAM buffer denoted as ZBT RAM, which stores the ADC samples and the DAC values consistently in a ring buffer. The buffer is constructed such that at each address the bunch with the same number is stored, hence giving a good possibility to observe a particular bunch. This ring buffer is needed primarily for setting up the system and observing the beam movement at runtime of the MBFB.

The mainboard hardware configuration is almost (one exception is the terminating resistors on the main board) the same for the ADC and the DAC board, only the type of mezzanine (ADC or DAC) and the FPGA firmware are distinguishing between the functionality of the two units.

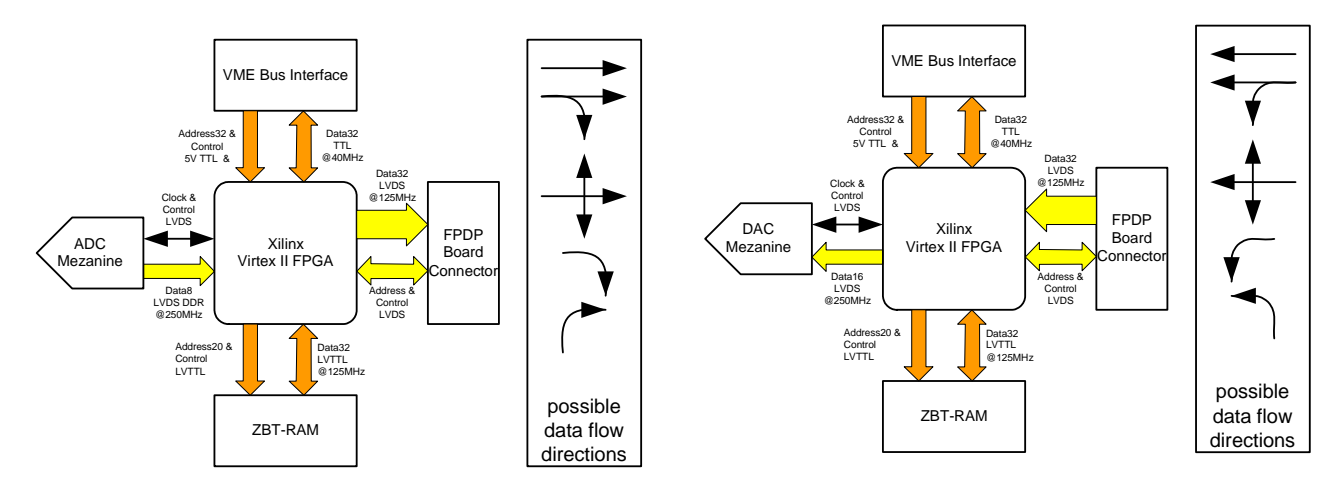

*Fig. 3 Possible data flow in the ADC and DAC board.* 

## **FPGA Dataflow**

The FPGA is configured either as ADC or as DAC controller.

**Please note: It is strictly forbidden to swap the mezzanine boards without clearing first the FPGA firmware. If a board with an unknown firmware is used then the first thing to do is to clear the content of the configuration EPROM by means of the XILINX® Impact tool.** 

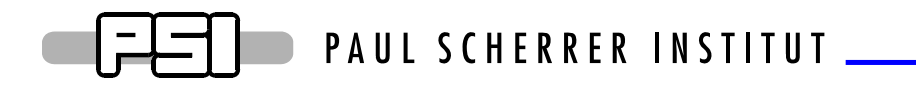

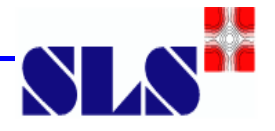

## **II. ADC Interface**

## **A. ADC Dataflow within the FPGA**

The incoming analogue signal is sampled at a rate of 500 MHz. Once enabled, the ADC outputs a 500 MSamples/s, 8 Bit LVDS differential DDR data bus with a synchronous LVDS clock at 250 MHz. The 8 bit data is then demultiplexed (1 to 4 DEMUX) to produce a 32 bit wide FPGA internal data bus at 125 MHz. This bus passes to a Gray to Binary decoder, an IIR filter, an 8tap FIR filter, a bunch gain control, a 2 way data redirector (commute) and finaly the FPDP interface. This data redirector may send the data either differentially to the FPDP-demux daughter board or to the ZBT RAM ring buffer or to both of them at the same time. The output dataflow is synchronous with the reference clock (250 MHz).

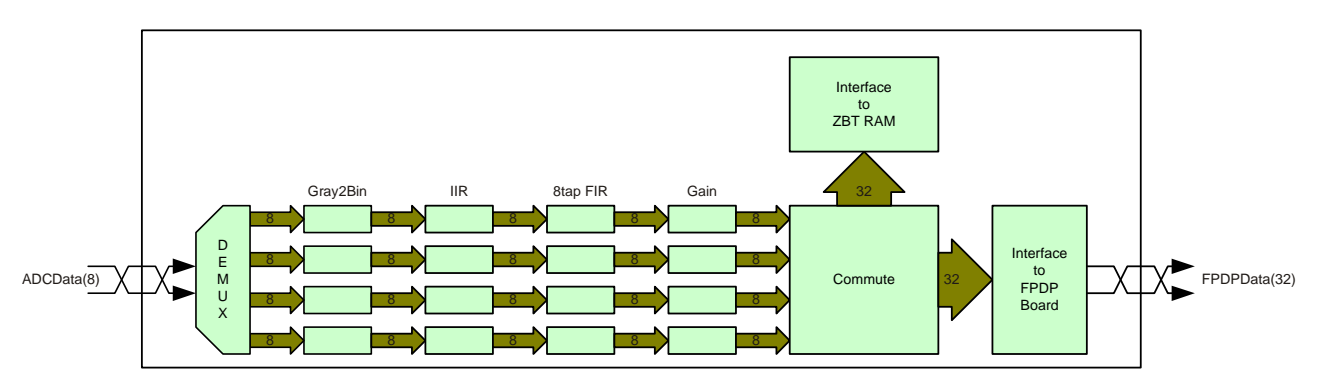

*Fig. 4 ADC-FPDP Dataflow* 

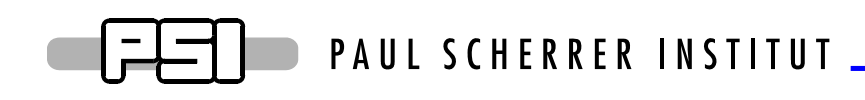

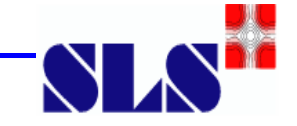

## **B. ADC LEDs**

The ADC VME board has 3 LEDs which visualise the status of the board. The 3 LEDs are denoted as X, Y and Z.

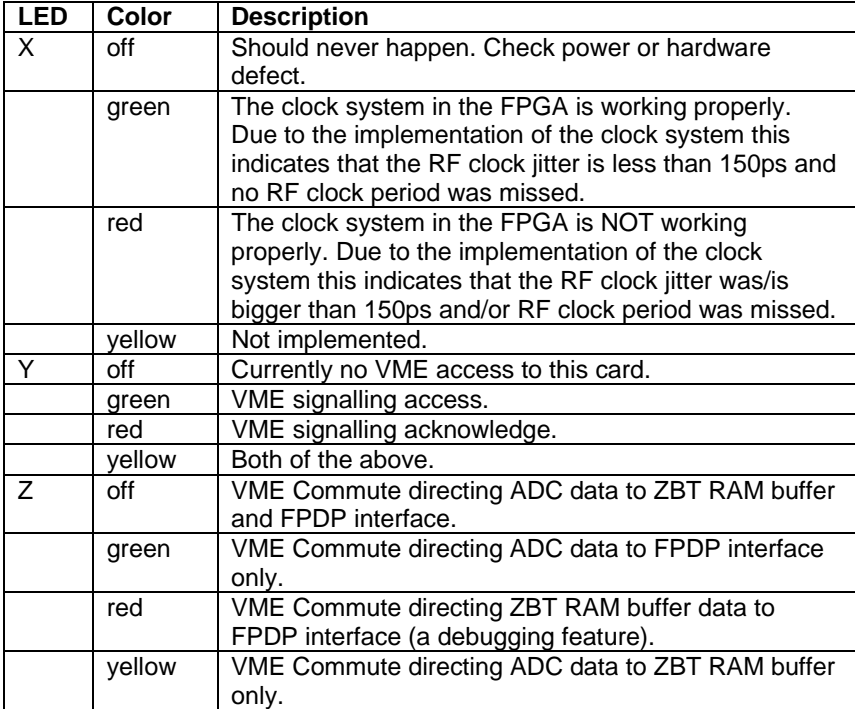

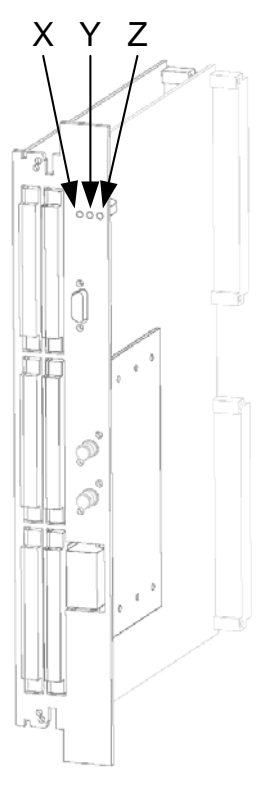

## **C. Registers and functionality**

## **1. Address 0x000000 (Status Register)**

## a) **21: DVALID**

The FPDP bus transmits the DVALID bit set.

## b) **0: 125 MHz Clock Lock**

This bit is set if the clocks are working according to the specs of the DCM (Digital Clock Manager) inside the FPGA. For more information on the DCM please refer to the XILINX datasheet of the VirtexII FPGA.

## **2. Address 0x000010 (Control Register)**

## a) **31:Board Reset**

A write access at this bit causes:

- o Stop of any running acquisition.
- o Reset the FPDP interface.

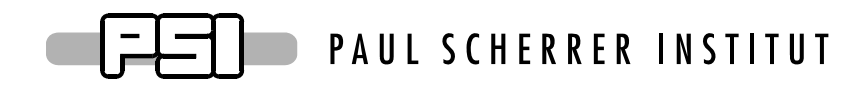

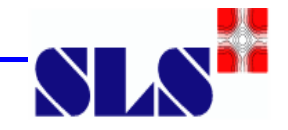

- o Reset all registers to their default values.
- o Set all memory pointers to their base address.
- o Reinitialization of the board hardware.

#### b) **21…20: Run Mode Select**

- o 00: External Trigger mode. The acquisition is started by the FPGA internal timer.
- $\circ$  01: Software trigger mode. The acquisition is started internally by Software trigger.
- o 10: no action
- o 11: no action

#### c) **12: FPDP Reset**

Setting this bit will reset the FPDP address counter and the FPDP strobes signals. After "Board Reset" this bit is set to 1, therefore the FPDP is driven into its initial stage and waits for the start signal (DVALID).

#### d) **5…4: Commute**

Controlls the dataflow in the FPGA.

- o 00: ADC data to FPDP and to ZBT RAM
- o 01: ADC data to FPDP only
- o 10: ZBT RAM data to FPDP
- o 11: ADC data to ZBT RAM only

#### e) **0: Acq Enable**

Setting this bit will enable the clock on the ADC mezanine board.

## **3. Address 0x000020 (Firmware Version)**

This register holds the actual firmware version number for verification purposes

- o [27..24] : Hexadecimal "A"
- o [23..20] : Hexadecimal "D"
- o [19..16] : Hexadecimal "C"
- o [15…0] Firmware Version Nr (4x Hex Number)

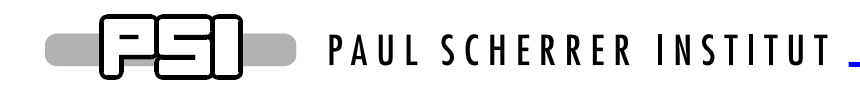

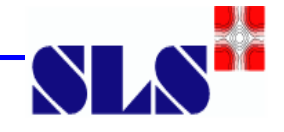

## **4. Address 0x000040 (ZBT RAM Stop Address)**

During acquisition, this register contains the last written RAM address. The last address will be kept until a new acquisition cycle is started.

**Please note:** Although the last written RAM address is stored, the main address counter is updated internally and hence starts writing the ring buffer at the correct position for the actual bunch number.

## **5. Address 0x000110 (ZBT RAM Last Address)**

The last ZBT RAM address (max usable size) of the used memory should be adjusted to an integer multiple of the complete bunch turns to be stored in memory. If the RAM size is set with a value which is not an integer multiple of complete bunch turns, then a "data jump" at the end of the buffer memory is caused. Which means: The same memory position (address) is not storing the information of the same bunch number but of different bunches. E.g the bunch with a specific number is not stored at the same address when the ZBT RAM buffer is filled.

An example for setting the correct value:

Nr. of bunches per turn  $= 480$ 

Nr. of bunches stored with each address  $=$  4 (data organisation of the ZBT)

Size of memory = 4194304 Bytes (organized as 1048576 x 32bit => 4 samples/address)

Last memory address =  $(4194304 / 480) * (480 / 4) - 1 = 1048559 = 0 \times \text{FFFEF}$ 

## **6. Address 0x000120 (ADC Clock Phase Timing Settings)**

This register contains the ADC clock phase timing for sampling the ADC data at rising and falling clock edges.

**Please note:** The base for the rising edge clock is the 250 MHz reference clock and the base for the falling edge timing is the rising edge clock. This means if you are modifying the rising edge timing, then the falling edge timing is modified as well! The default values set in this register are evaluated by means of measurement and work nicely for the given boards. Modify these registers only with care.

## a) **31..24: Timing of ADC Clock Falling Edge**

A write access at this address moves the sampling point of the ADC read at the falling edge of the 250 MHz adc clock. The sampling point is calculated as follows:

sampling\_falling\_edge = sampling\_falling\_edge\_value\*(2ns/256)

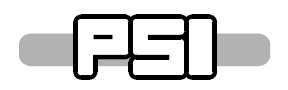

PAUL SCHERRER INSTITUT

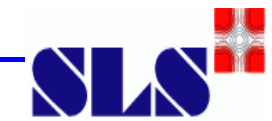

Sampling\_falling\_edge = delay between rising edge of the sample clock to the falling edge of the sampling clock. This value is used for the DCM (Digital Clock Manager) inside the FPGA, for more information on the DCM please refer to the XILINX datasheet of the VirtexII FPGA.

## b) **16..23: Timing of ADC Rising Edge**

A write access at this address moves the sampling point of the ADC read in contrast to the rising edge of the 250MHz reference clock. The sampling point is calculated as follows:

sampling\_rising\_edge = sampling\_rising\_edge\_value\*(2ns/256)

Sampling\_rising\_edge = delay between rising edge of the sampling clock to the rising edge of the reference clock. This value is used for the DCM (Digital Clock Manager) inside the FPGA, for more information on the DCM please refer to the XILINX datasheet of the VirtexII FPGA

## **7. Address 0x000130-0x000140 (ADC Start Timing Setting)**

This register contains the ADC and DAC start timing setting. The ADC is started when the delay timer is started ("Bunch delay trigger") and after a programmable delay ("Bunch delay") a start signal for the DAC card is generated. E.g. the delay for the ADC to DAC start is defined and triggered by these registers here.

## a) **Address 0x000130 (Bunch delay trigger)**

If bit 0 is set set (to '1'), then the internal timer is loaded with the value stored in the "Bunch delay" register (address 0x000140) and started in order to trigger the DAC start. If bit 0 is reset (to '0') then the internal timer is reloaded and waits to be triggered again to start the DAC.

## b) **Address 0x000140 (Bunch delay).**

This register contains the bunch delay in 2ns steps. The delay value range is 0 to 16384. The delay is calculated as follows:

 $delay = (delay \ value + 1) * 2ns$ 

## **8. Address 0x000190 (ADC Enable IIR Filter Setting)**

This register contains the enable signal for IIR filtering in the ADC. If bit 0 is set (to '1'), then the IIR filter is enabled. If the IIR filter is enabled then following formula is used for each bunch sample separately with a resolution of  $2^{-20}$ :

$$
y_n = (\frac{7}{8}y_{n-1} + x_n) - 8x_n
$$

If IIR is disabled (to '0') then the formula is simply:

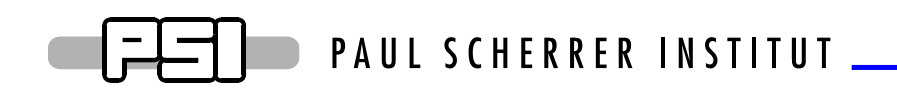

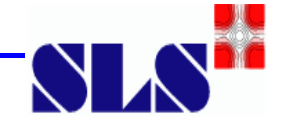

 $y_n = -8x_n$ 

Graphically the IIR filter looks like the follows.

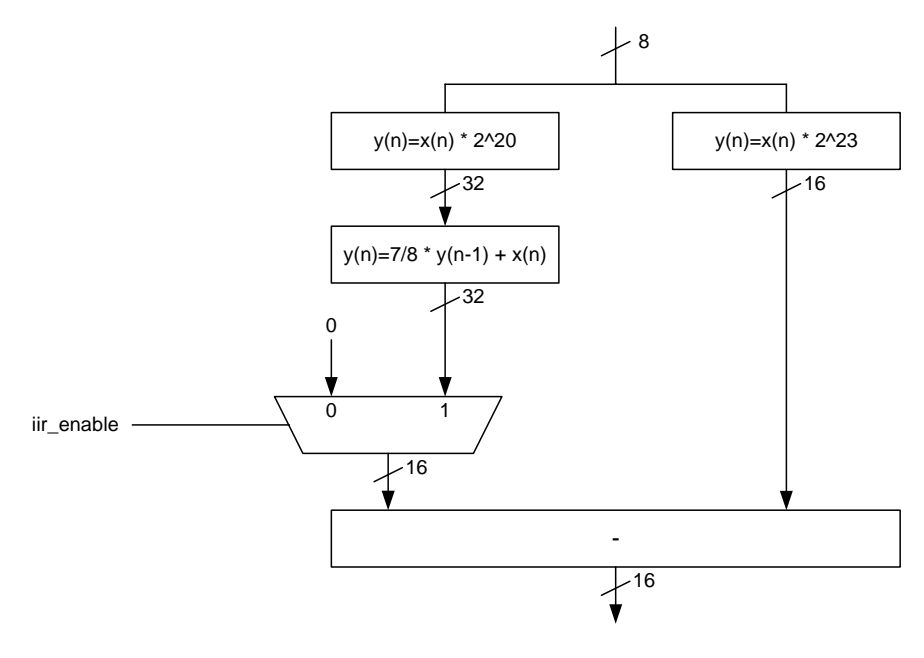

*Fig. 5 IIR filter* 

**Please note:** The figure above shows only the mathematical behaviour for each bunch, it does not show the implementation in detail, e.g it does not show the intermediate storage for the 480 bunches.

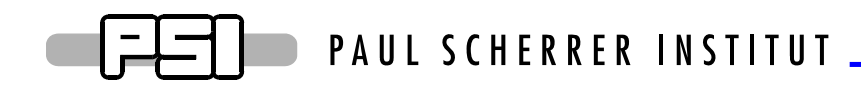

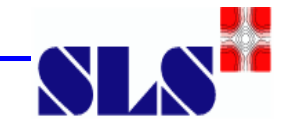

## **9. Address 0x0001C0-0x0001E0 (Gain)**

The FIR gain control has two main tasks to handle. One task is the programmable gain without adding more bit-noise to the output and the second is to saturate the output at gains too large to be expressed in a signed 8 bit number (2complement number). The gain control is fed by the FIR filter calculation with 36 bit in 2complement representation.

These registers contain the gain settings for the 479 bunches of the SLS ring. One bunch is controlled separately by a gain and is not influenced by the general gain register.

Gain was defined to be the bit shift beginning at the MSB position (35) and a sign extension as the following figures shows.

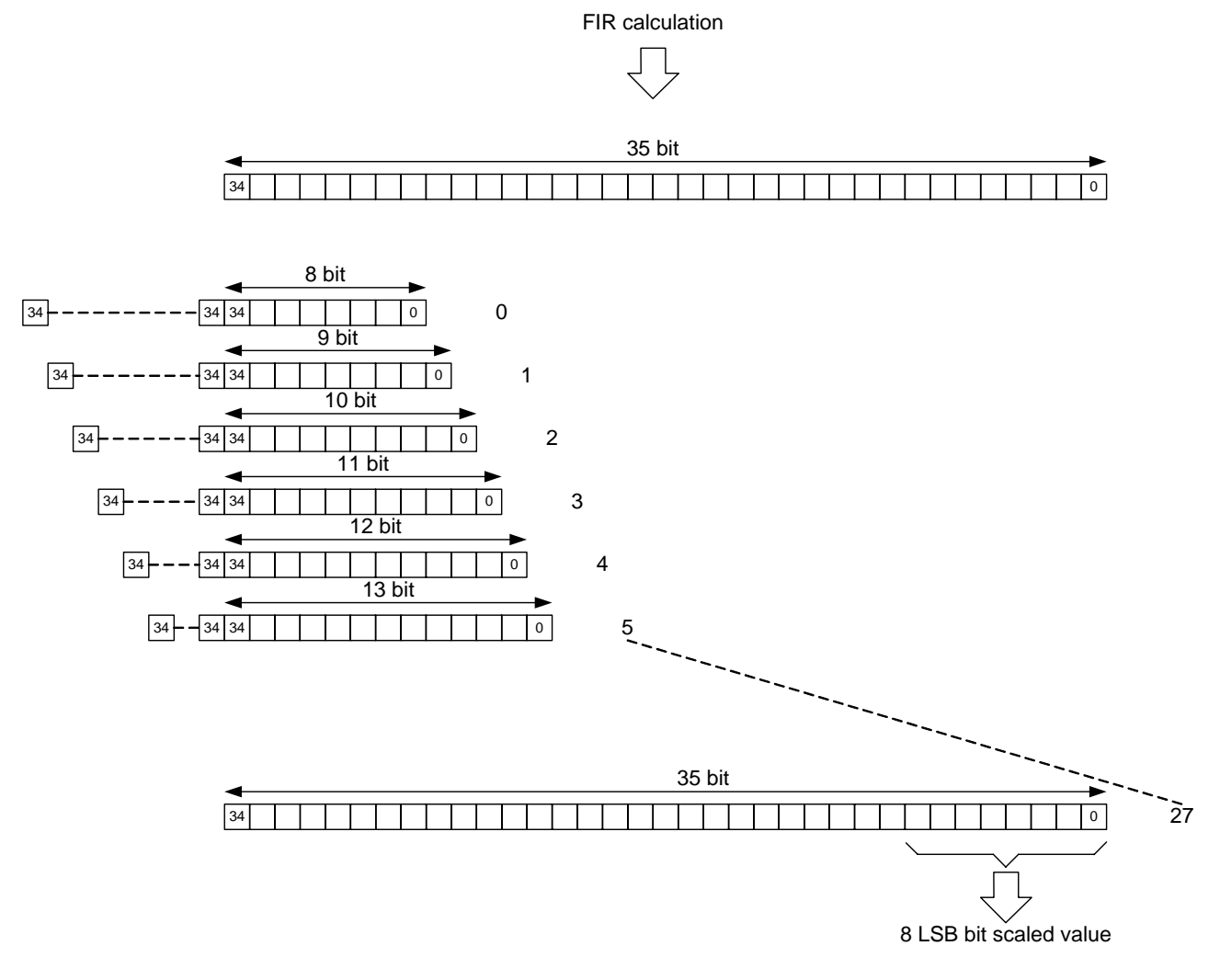

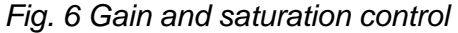

**Please note:** The figure above shows the 8 LSB bit scalled value as output which is saturated. This means numbers too big to be expressed in 8 bits are set to the biggest 8 bit number possible in order to suppress rollover faults.

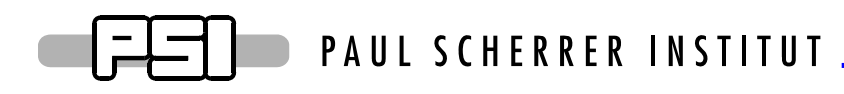

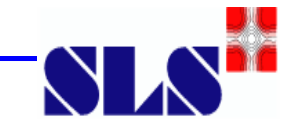

#### a) **Address 0x0001C0 (Gain all bunches)**

This register contains the gain for the 479 bunches of the SLS ring. One bunch is controlled by the gain bunch register and not by this register here. The gain range is 0 to 26.

#### b) **Address 0x0001D0 (Gain particular bunch).**

This register contains the gain of one particular bunch, which is selected by the "gain bunch" register (address 0x0001E0). The gain range is 0 to 26.

#### c) **Address 0x0001E0 (Gain bunch).**

This register contains the number of the bunch for which the "gain particular gain" is active. The gain bunch range is 0 to 479.

## **10. Address 0x000200-0x000270 (8tap FIR filter)**

For filtering of the 480 bunches in the SLS ring following 8 tap FIR filter design was implemented. For each bunch  $z^7$  successively values are stored and shifted in a dual ported RAM and used for the calculation of the FIR filter.

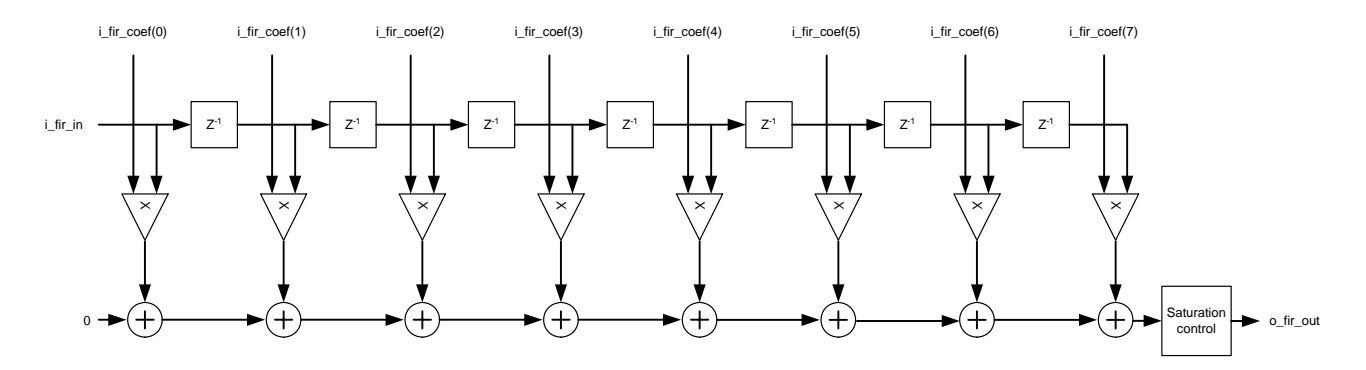

*Fig. 7 8tap FIR filter* 

#### a) **Address 0x000200 (8 tap FIR filter coefficient 0)**

This register contains the 8 tap FIR filter coefficient 0 (i\_fir\_coef(0)). The coefficient value range is -32768 to 32767.

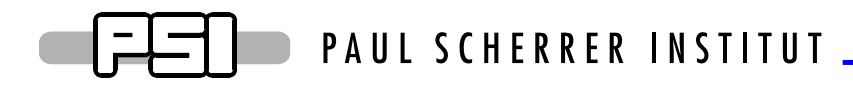

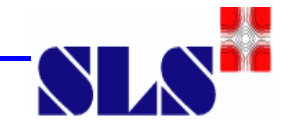

#### b) **Address 0x000210 (8 tap FIR filter coefficient 1)**

This register contains the 8 tap FIR filter coefficient 1 (i fir  $\text{coef}(1)$ ). The coefficient value range is -32768 to 32767.

#### c) **Address 0x000220 (8 tap FIR filter coefficient 2)**

This register contains the 8 tap FIR filter coefficient 2 (i\_fir\_coef(2)). The coefficient value range is -32768 to 32767.

#### d) **Address 0x000230 (8 tap FIR filter coefficient 3)**

This register contains the 8 tap FIR filter coefficient 3 (i\_fir\_coef(3)). The coefficient value range is -32768 to 32767.

#### e) **Address 0x000240 (8 tap FIR filter coefficient 4)**

This register contains the 8 tap FIR filter coefficient 4 (i\_fir\_coef(4)). The coefficient value range is -32768 to 32767.

#### f) **Address 0x000250 (8 tap FIR filter coefficient 5)**

This register contains the 8 tap FIR filter coefficient 5 (i\_fir\_coef(5)). The coefficient value range is -32768 to 32767.

#### g) **Address 0x000260 (8 tap FIR filter coefficient 6)**

This register contains the 8 tap FIR filter coefficient 6 (i\_fir\_coef(6)). The coefficient value range is -32768 to 32767.

#### h) **Address 0x000270 (8 tap FIR filter coefficient 7)**

This register contains the 8 tap FIR filter coefficient 7 (i\_fir\_coef(7)). The coefficient value range is -32768 to 32767.

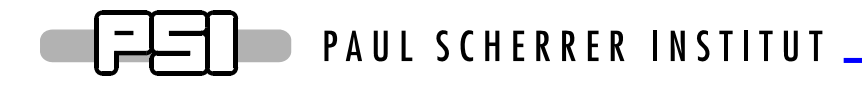

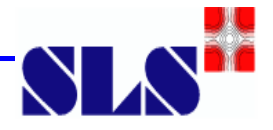

## **III. DAC Interface**

## **A. DAC dataflow within the FPGA.**

The DAC FPGA receives a 32 bit data word at 125 MHz from the FPDP daughter board. The FPDP data passes a redirector (Commute) before the data is stored in a synchronization FIFO. The synchronization FIFO read out is started at detection of the "START DAC" signal. The origin of this "START DAC" signal is the delay timer of the ADC board.

The data redirector (Commute) may send the data either the synchronization FIFO or to the ZBT RAM ring buffer or to both of them at the same time.

Finally the DAC interface multiplexes the synchronization FIFO data to the output ports A and B at a frequency of 250 MHz synchronously to the DAC reference clock.

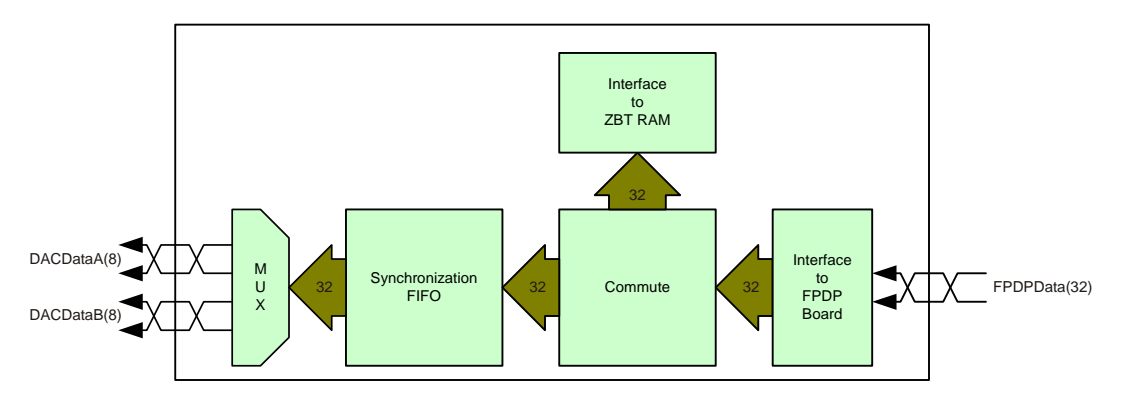

*Fig. 8 FPDP – DAC FPGA data flow* 

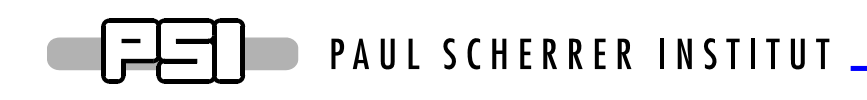

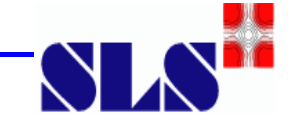

## **B. DAC LEDs**

The DAC VME board has 3 LEDs which visualise the status of the board. The 3 LEDs are denoted as X, Y and Z.

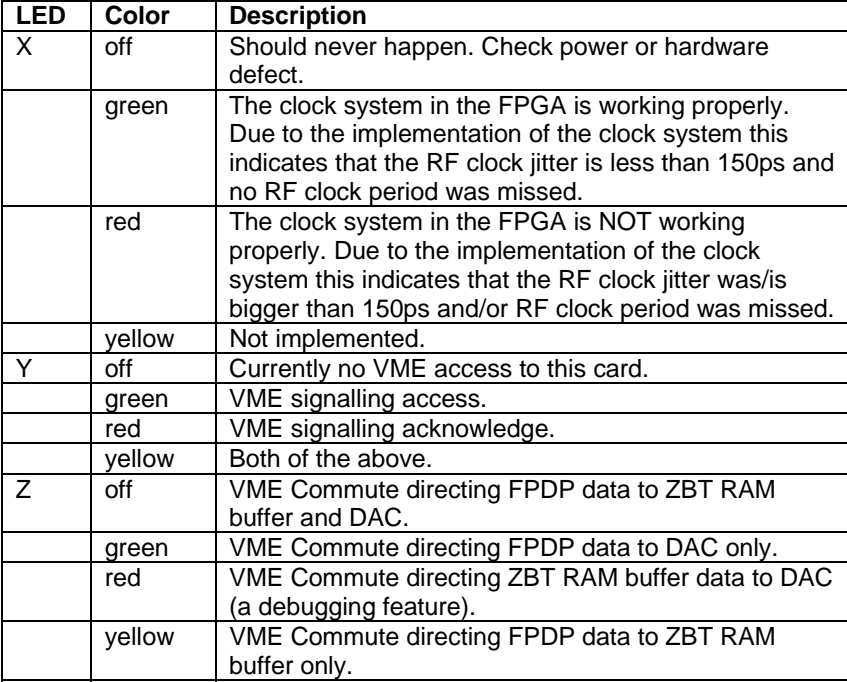

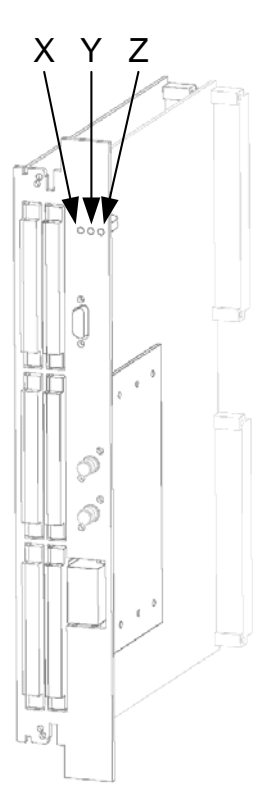

## **C. DAC Registers and functionality**

## **1. Address 0x000000 (Status Register)**

## a) **27: FIFO Overflow**

The synchronization FIFO overrun or data was read before it was stored in the FIFO.

## b) **26: FIFO Full**

The synchronization FIFO is full.

## c) **25: FIFO Half Full**

The synchronization FIFO is half full.

## d) **24: FIFO Empty**

The synchronization FIFO is empty.

## e) **21: DVALID**

The FPDP bus received the DVALID bit set.

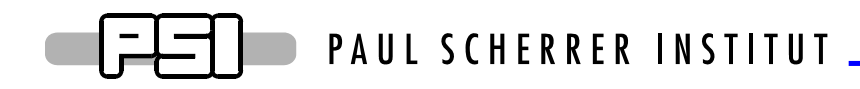

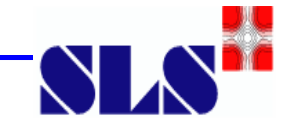

#### f) **16: START DAC**

Start for reading the synchronization FIFO detected. The origin of this "START DAC" signal is the delay timer of the ADC board.

#### g) **0: 250 MHz Clock Lock**

This bit is set if the clocks are working according to the specs of the DCM (Digital Clock Manager) inside the FPGA. For more information on the DCM please refer to the XILINX datasheet of the VirtexII FPGA.

## **2. Address 0x000010 (Control Register)**

#### a) **31: Board Reset**

- o Stop any running acquisition
- o Reset the FPDP interface.
- o Reset all registers to their default values
- o Set all memory pointers to their base address
- o Reinitialize board hardware

#### b) **21…20: Run Mode select**

- $\circ$  00: External trigger mode. The acquisition is started by external event "START DAC".
- o 01: Software trigger mode. The acquisition is started internally by Software trigger.
- o 10: no action
- o 11: no action

#### c) **12: FPDP Reset**

Setting this bit will reset the FPDP bus interface. After "Board Reset" this bit is set (to '1'), therefore the FPDP is driven into its initial stage and waits for the start signal.

#### d) **5…4: Commute**

- o 00: FPDP data to DAC and to ZBT RAM
- o 01: FPDP data to DAC only
- o 10: ZBT RAM data to DAC
- o 11: FPDP data to ZBT RAM only

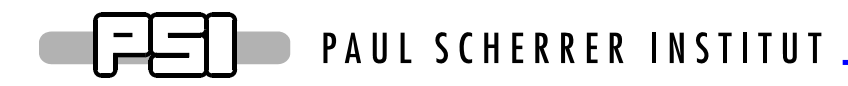

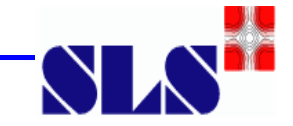

#### e) **0: Acq Enable**

Setting this bit will enable the DAC to receive start signals. Disabling this bit, stops the acquisition.

## **3. Address 0x000020 (Firmware Version)**

This register holds the actual firmware version number for verification purposes

- o [27…24] : Hexadecimal "D"
- $\circ$  [23...20] : Hexadecimal "A"
- $\circ$  [19...16] : Hexadecimal "C"
- o [15…0] Firmware Version Nr (4x Hex Number)

## **4. Address 0x000040 (ZBT RAM Stop Address)**

During acquisition, this register contains the last written RAM address. The last address will be kept until a new acquisition cycle is started.

**Please note:** Although the last written RAM address is stored, the main address counter is updated internally and hence starts writing the ring buffer at the correct position for the actual bunch number.

## **5. Address 0x000110 (ZBT RAM Last Address)**

The last ZBT RAM address (max usable size) of the used memory should be adjusted to an integer multiple of the complete bunch turns to be stored in memory. If the RAM size is set with a value which is not an integer multiple of complete bunch turns, then a "data jump" at the end of the buffer memory is caused. The same memory position (address) is not storing the information of the same bunch but by different bunches. E.g the bunch with a specific number is not stored at the same address when the ZBT RAM buffer is filled.

An example for setting the correct value:

Nr. of bunches per turn  $= 480$ 

Nr. of bunches stored with each address  $=$  4 (data organisation of the ZBT)

Size of memory = 4194304 Bytes (organized as 1048576 x 32bit => 4 samples/address)

Last memory address =  $(4194304 / 480)$  \*  $(480 / 4)$  - 1 = 1048559 = 0xFFFEF

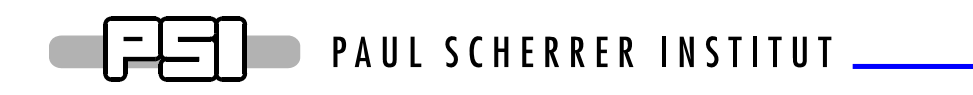

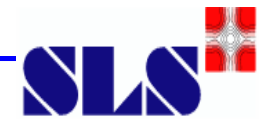

## **IV. FPDP daughter board timing**

## **A. Samples description**

Each FPDP word is made of four 8 bit samples. After starting the ADC acquisition the data out of the FPDP ports are ordered as shown.

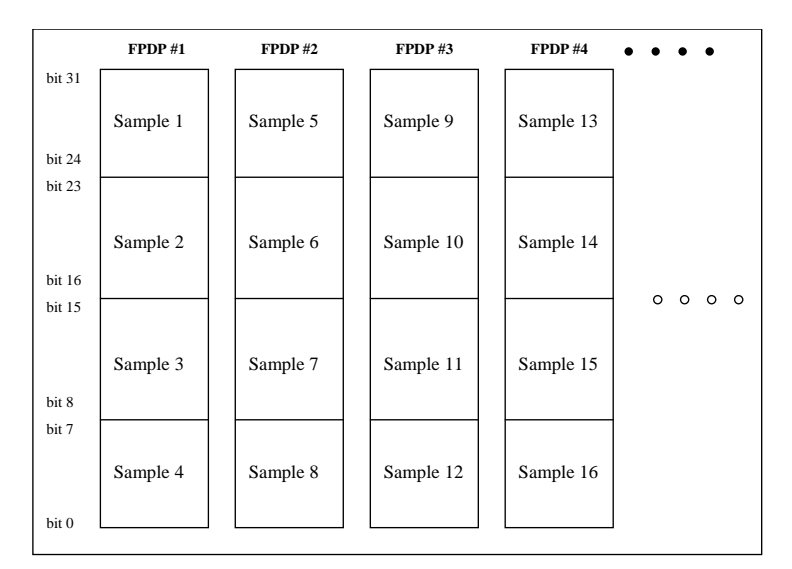

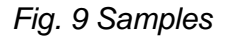

## **B. Differences between ADC and DAC transfers**

In ADC-mode, the ADC FPGA is FPDP master. The lines "FPDP\_Data", "FPDP\_DValid", "FPDP\_Strobe" and "FPDP\_Address" are driven by the ADC FPGA. The signal "MCLK" (master clock) is derived from the reference clock (250MHz). "FPDP Reset", is controlled by the VME interface. Three additional signals, "Commute[1…0]" and "AcqEnable", are needed to enable the data redirection through the commute element according to the following table:

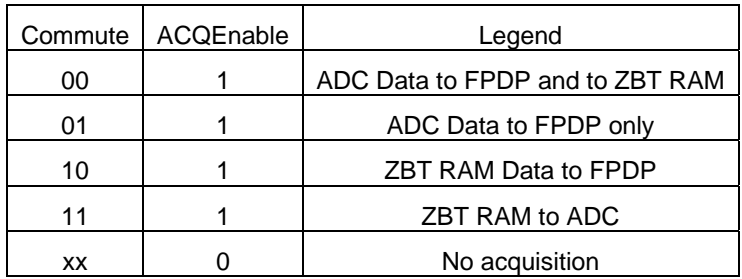

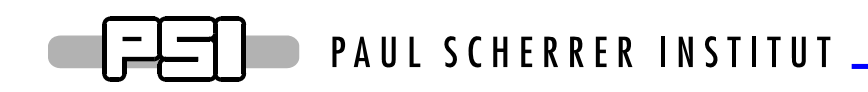

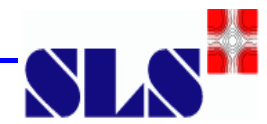

The "FPDP\_Address" is set by an internal modulo 6 counter. The count width is given by the signals "VMEFPDPAddress[3…0]". This counter is reset at initialization and delivered in parallel with the data to the FPDP interface.

Example:

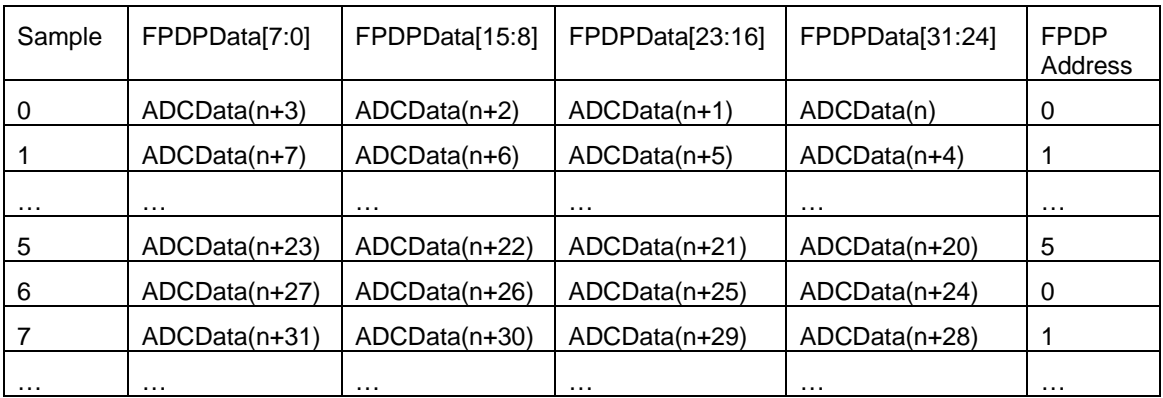

In DAC-mode, DAC FPGA is the FPDP slave. The lines "FPDP\_Data", "FPDP\_DValid" and "FPDP\_Strobe" are driven by the FPDP-daughter board. The signal "MCLK" (master clock) is derived from the reference clock (250MHz). "FPDP\_Reset" is controlled by the VME interface. "FPDP\_Sync" can be used to resynchronize data in this working mode and should not be used at the moment. Two additional signals, "Commute[1…0]" and "AcqEnable", are needed to enable the data redirection through the commute element according to the following table:

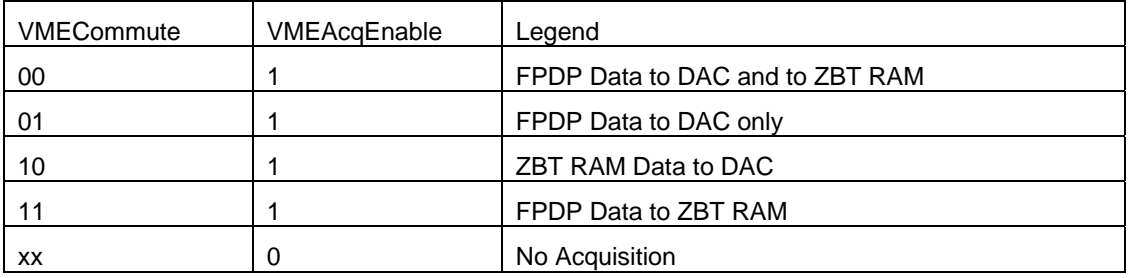

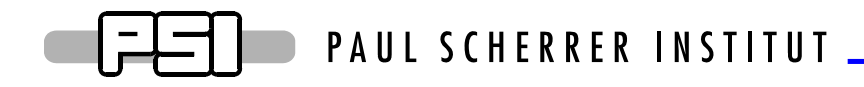

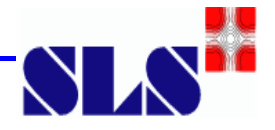

## **V. VME Interface**

## **A. Setting the VME Board Base Address**

Using a VME 64x crate, the board base address is set according to the slot geographical address map. The VME address switch SW2 should be disabled (all switch in position off) to assure a correct address decoding. Any 5 consecutive address lines range can be used (A31..A27; A27..A22 etc…) for the board address mapping, giving a maximal address space of 128 MByte per VME slot if using the 5 upper address lines (A31.. A27). The decoded address lines are selected by the rotating hex coder switch SW3.

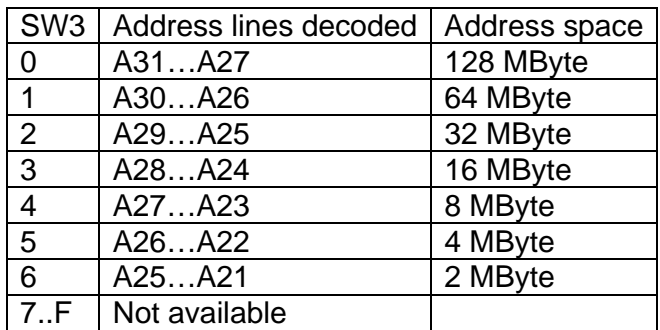

## **B. Board base address adjustment**

On normal VME64x crates the adjustment can only be set by choice of the correct slot and by use of the switch SW3. On crates where geographical addressing is not available, the geographical addresses should be set manually, using switch SW2.

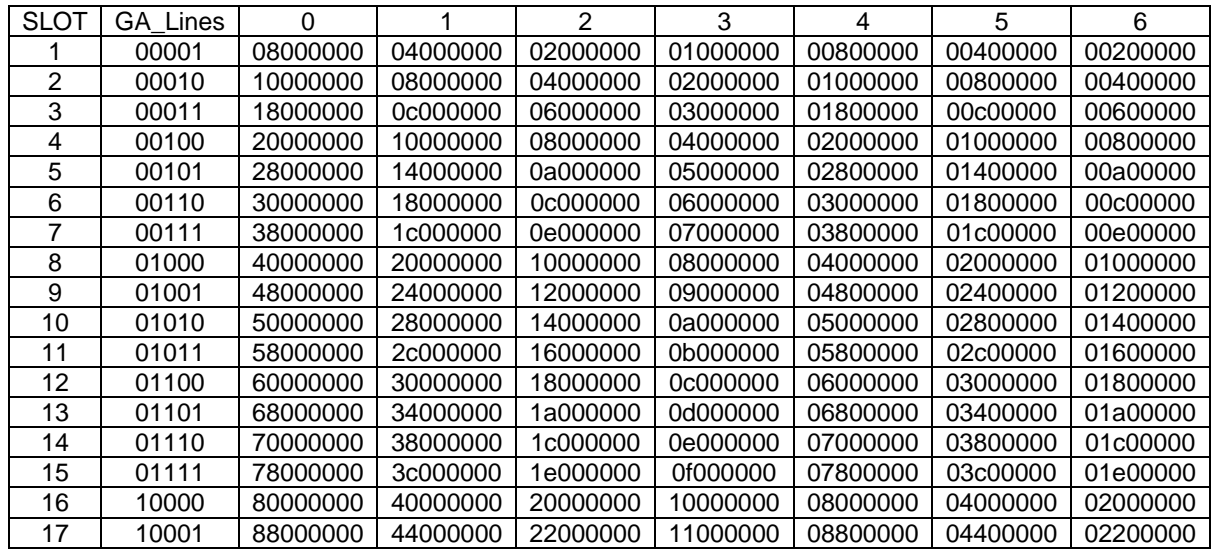

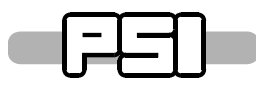

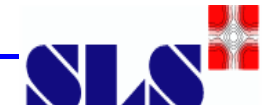

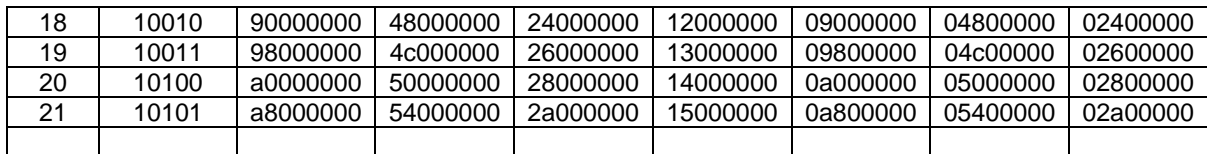

## **C. Use of the VME32 crate**

The boards are VME32 compatible, but since +3.3V power supply is not available on VME32 crates, few hardware changes need to be done:

- o Mainboard Jumper CB3 should be set.
- o FPDP board Jumper JP1 should be set.

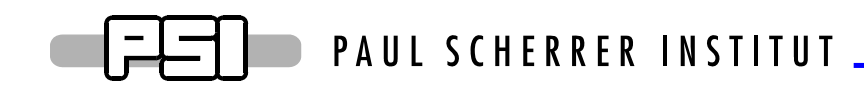

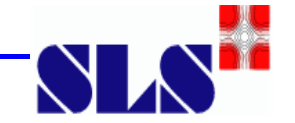

## **VI. JTAG Programming**

For upgrade purposes a JTAG connector is accessible on the ADC and DAC front panel. This connector accesses only the mainboard FPGA. For upgrading the FPDP-board, the assembly should be dismounted in order to access the JTAG connector placed at the top side of the board. The Xilinx programming environment may be downloaded at http://www.xilinx.com/webpack/

## **A. ADC/DAC Programming**

## **1. Connector Pinout:**

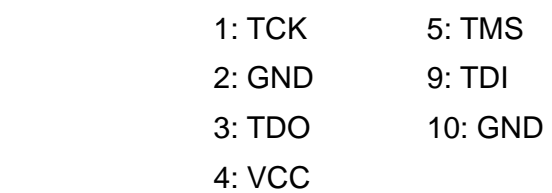

ITT-Cannon MDSM-15SC **Rear View** 

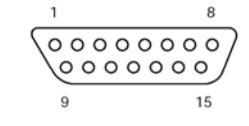

## **2. Programming steps**

- o Copy the ADC or DAC files to a directory on your PC.
- o Plug the board in and switch power on.

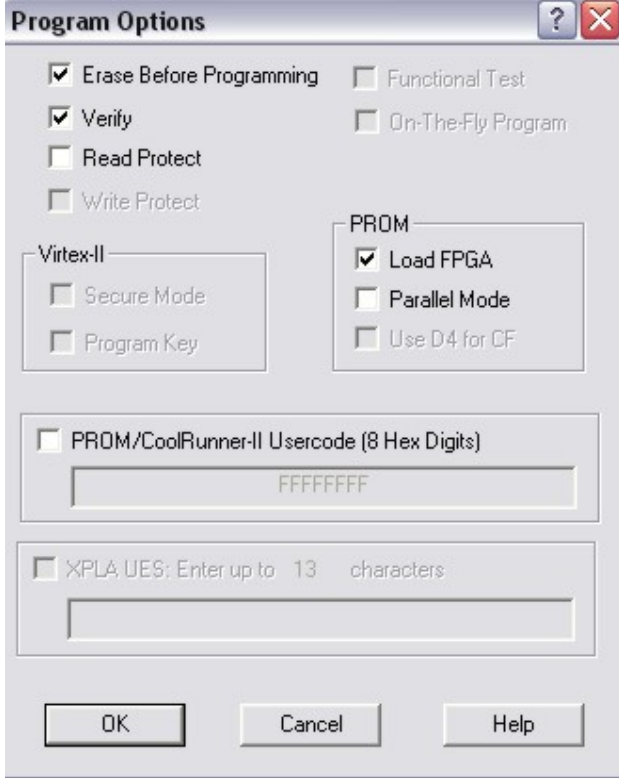

Connect the JTAG cable.

Start Xilinx Impact program: *start => Programs => Xilinx ISExy => Accessories => Impact* 

By the popup menu "Operation Mode Selection", choose *<Configure Device>* and press <Next>.

By the popup menu "Configure Device", choose *<Boundary-Scan Mode>* and press <Next>.

By the popup menu "Boundary-Scan Mode Selection", choose <Automatically connect> and press <Finish>.

The programs will check the connection and ask for a configuration file, choose dac\_fpga.mcs or adc\_fpga.mcs. *Be aware of which board type you reprogram!* 

Right-click on the top of the PROM-Chip icon (xc18v04) and choose <program> in the selection list. You should get to the window on the left.

o Press OK to program the board.

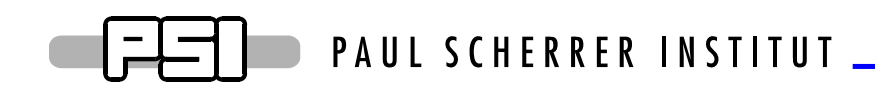

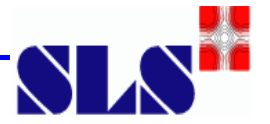

## **B. FPDP Board Programming**

## **1. Connector Pinout**

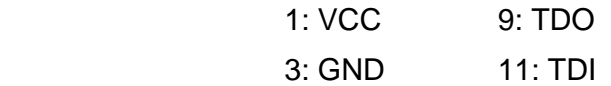

 $7 \cdot$  TCK 13 $\cdot$  TMS

#### 4  $\overline{3}$ 7 9

## **2. Preparation steps**

- o Unscrew the two lock screw by the JTAG connector and the four screws at the INOUT/Clock SMA connector.
- o With the help of a small screwdriver, very carefully unplug the reset connector on the back of the mainboard.
- o Unscrew the four screws on the mainboard, don't touch the screw on the ADC/DAC mezzanine boards.
- o Plug-in the FPDP board into the VME Crate and switch the power on.
- o Connect the JTAG cable.

## **3. Programming steps**

- o Launch Xilinx Impact program as explained before.
- o By the popup menu "Operation Mode Selection", choose *<Configure Device>* and press <Next>.
- o By the popup menu "Configure Device", choose *<Boundary-Scan Mode>* and press <Next>.
- o By the popup menu "Boundary-Scan Mode Selection", choose <Automatically connect> and press <Finish>.
- o By the popup menu "Boundary-Scan Chain …", press OK.
- o By the popup menu "Assign New Configuration File select <Readback.mcs> for the xc18V04 device and by the next menu select <BYPASS>.
- o Right-click on the top of the PROM-Chip icon (xc10v04) and choose <program> in the selection list and press OK.

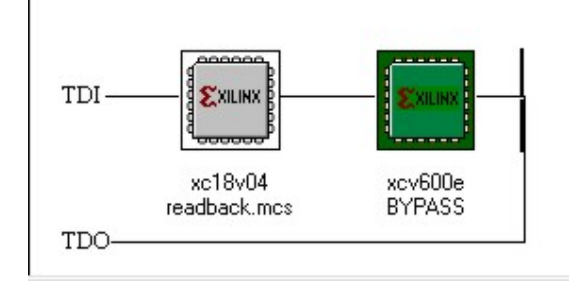

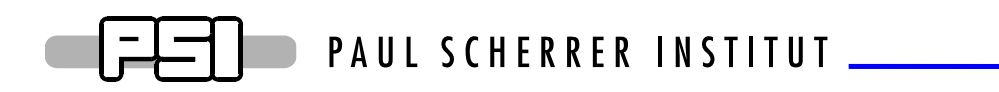

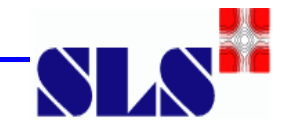

## **VII. Mechanics**

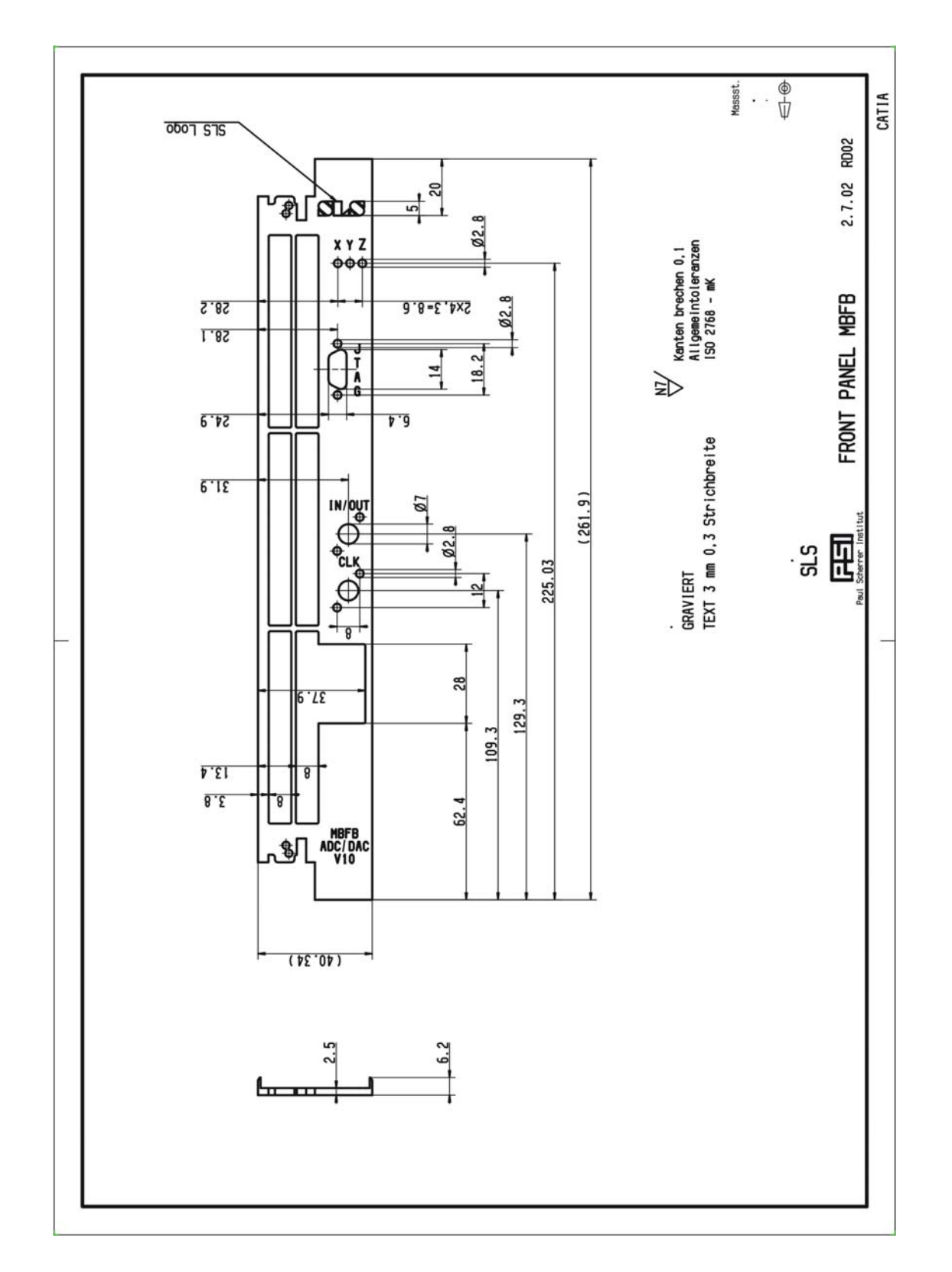

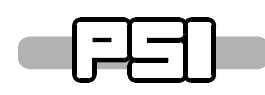

## PAUL SCHERRER INSTITUT

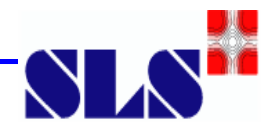

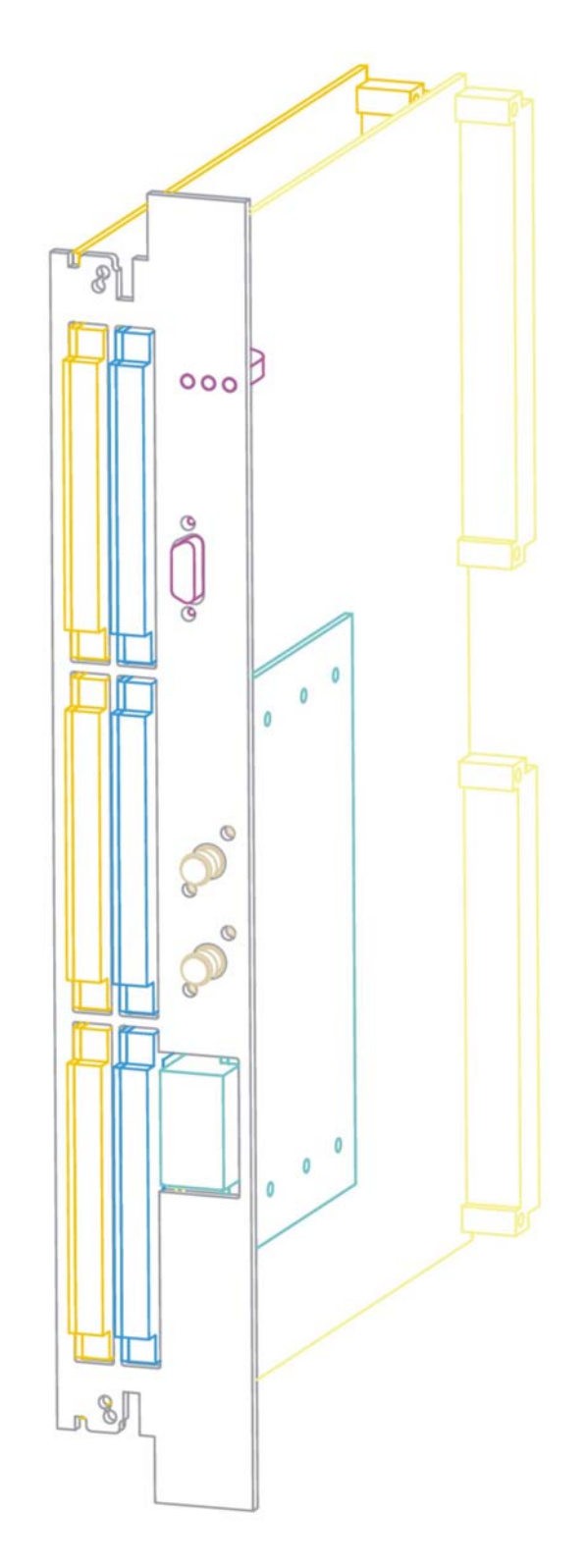

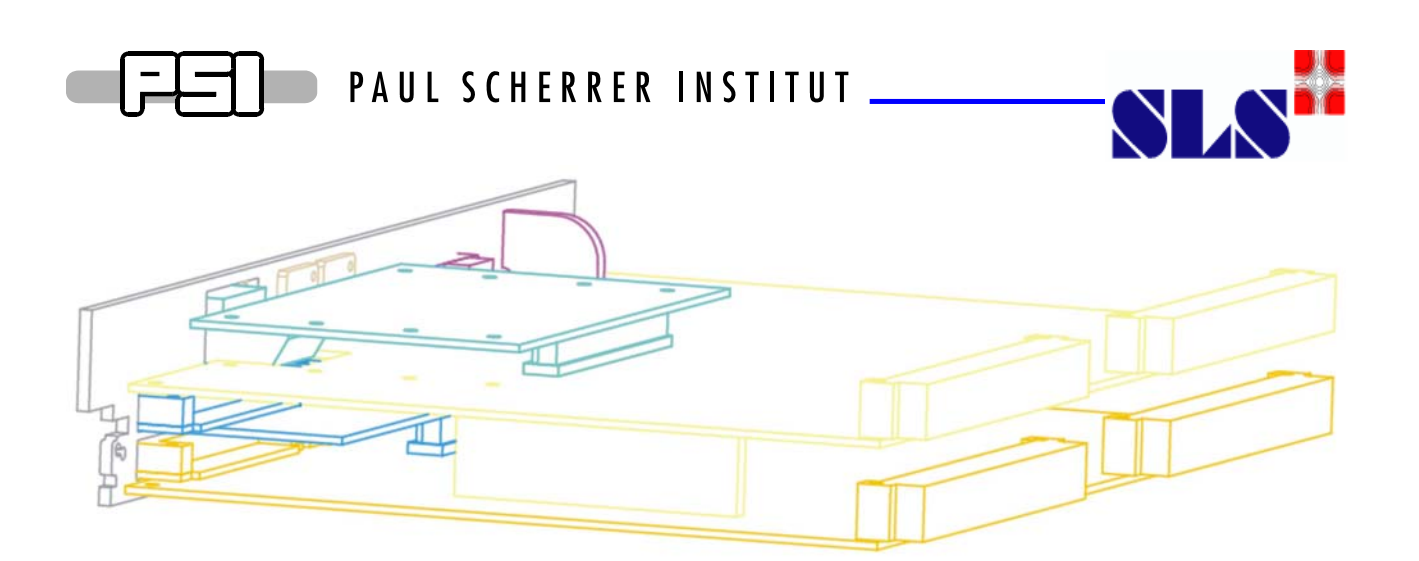

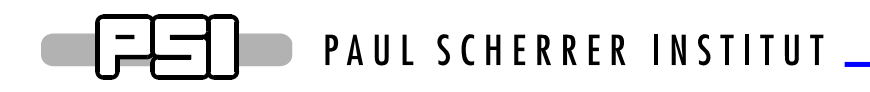

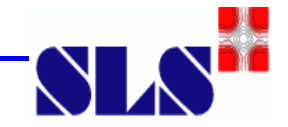

#### References

E.Kikutani, J. Flanagan and M. Tobiyama (KEK) Limitations of multibunch feedback systems and extrapolation

D. Bulfone (Elettra). Specifications of the ADC and DAC Boards for the ELETTRA/SLS Multi Bunch Feedback Systems

D. Bulfone, M. Lonza (Elettra), M. Dehler (SLS), R. Ursic (Instrumentations technologies) Multibunch Feedback presentation at the Beam Instability Workshop, Grenoble ESRF March 2000.

P.Pollet (SLS). ADC/DAC firmware specifications part I, II, III and IV.

R. Kramert (SLS). Datasheet MBFB-FPDP.